# **How to use x2ipi with Res2dinv format data (Geotomo software, Malaysia)**

Res2dinv format is the main format ERT data.

#### **1.1. Remove bad points from data file**

There are many options to remove bad point from data file.

- 1. Trimming bad measurements signal level, quality factor, apparent resistivity or chargeability range.
- 2. Remove data from bad electrodes  $\mathbf{\times}$  or  $\mathbf{\times}$ .
- 3. Remove bad point on pseudo-section in Display, on Profiling page or Soundings page.
- 4. Remove some spacing on Spacing page.

All removed point could be restored.

## **1.2. Correct X-coordinate**

X-coordinate could be corrected by the next ways:

• Change inter-electrode spacing on Electrode page.<br>Fig. sp. fi

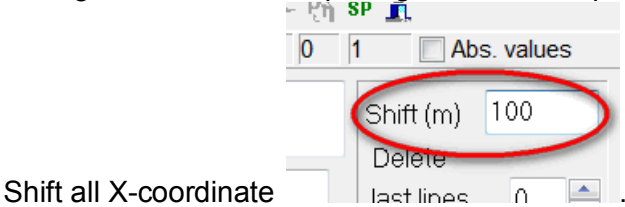

Mirror profile by Exchange menu.

#### **1.3. Merge different array and different cable setup in one data set**

To merge some data set in one file just open all date sets and save them in Res2dinv format

**RET**. The *x2ipi* software could show data for different array on different pseudosections. This is the example of one data set with three arrays: dipole-dipole (ABMN), forward and reverse pole-dipole.

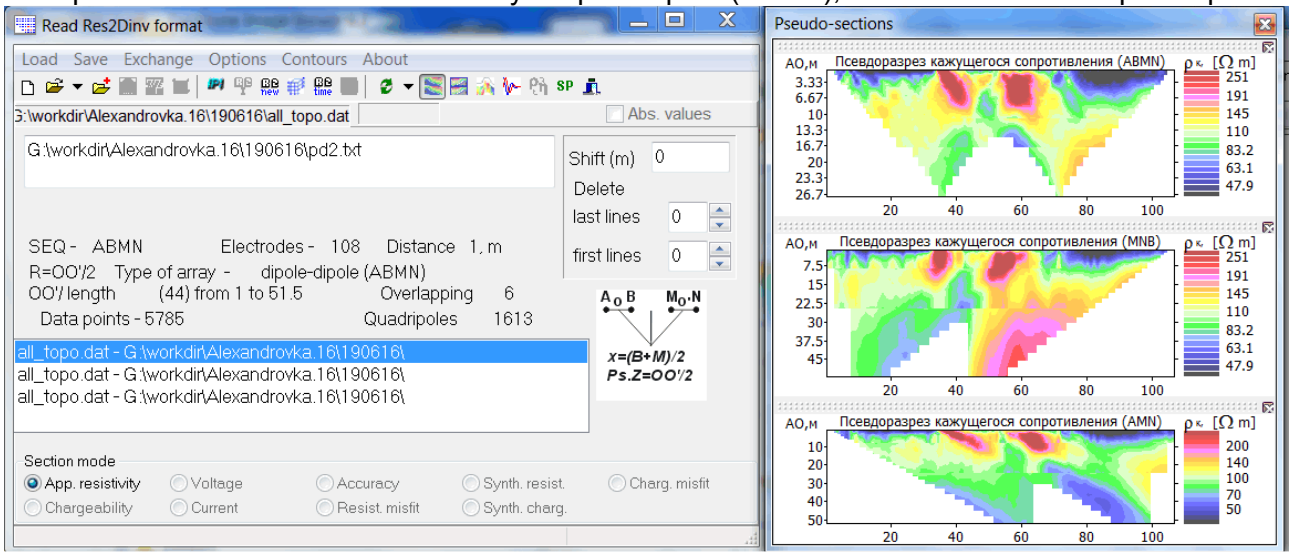

## **1.4. Input topography**

The simplest way is preparing table X and Altitude coordinate table in any spreadsheet application (like Microsoft Excel) and copy it to clipboard.

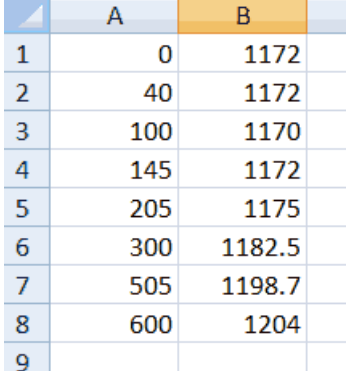

Use one of these buttons  $\mathbf{a}$   $\mathbf{b}$  to paste topography data (X and Alt) from the clipboard and to find each electrode elevation by linear or square interpolation.

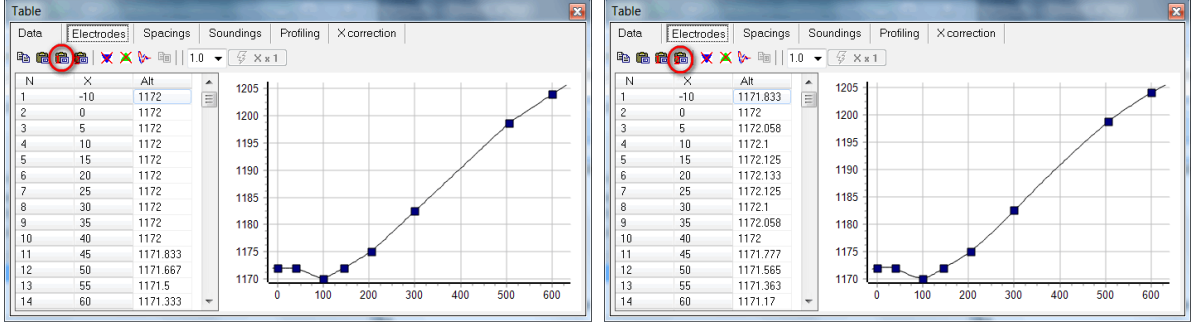

#### **1.5. Analysis of inversion result (INV files)**

The inversion results could be usually improved, if we remove data point with large misfit. There is an option in *res2dinv* software to remove such point - **Menu-Edit data-RMS error statistics**.

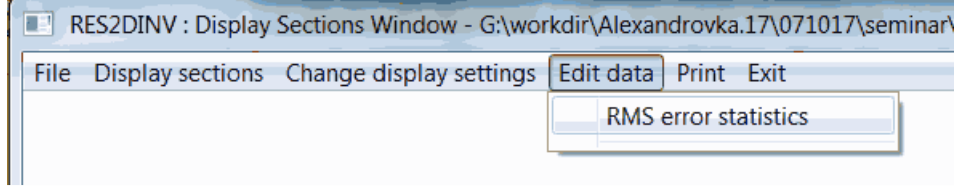

x2ipi could plot misfit pseudosection to analyze inversion result and remove data pint with large misfit.

#### X2IPI - User Manual 2017

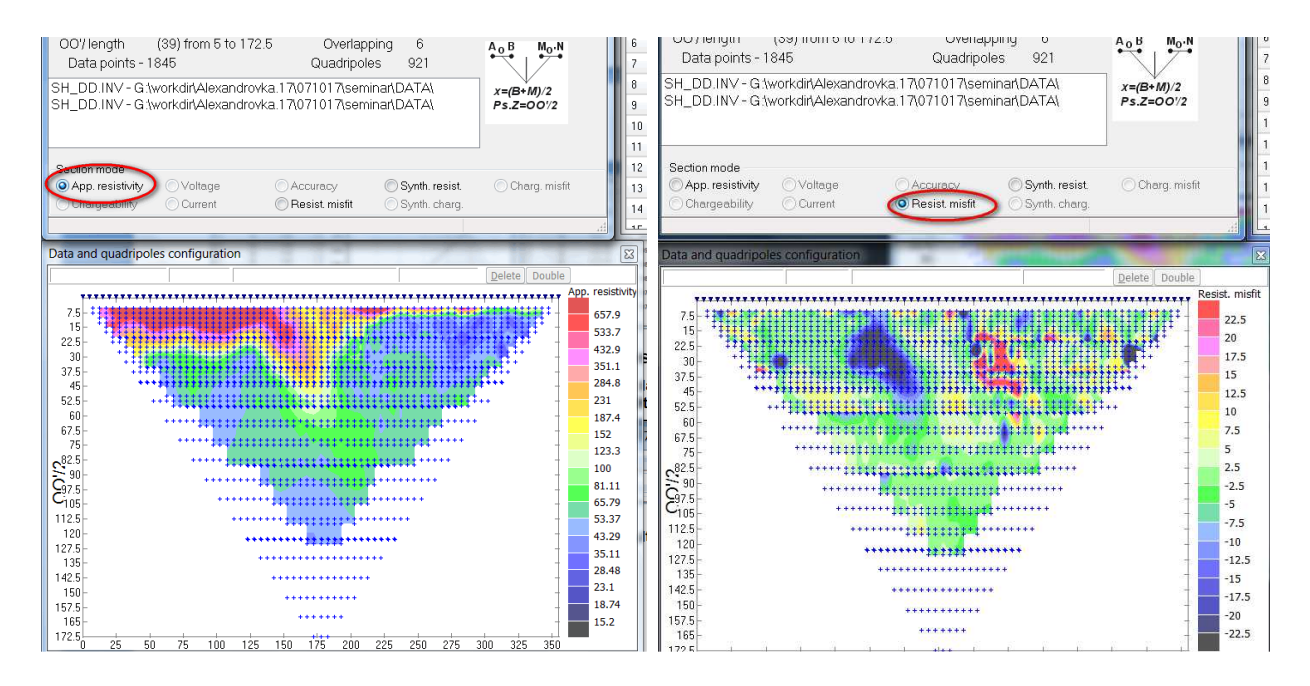